Н Using tables to sucessfully manage the data analysis process

by Arielle S. Blum, PhD & Ronald J. Chenail, PhD

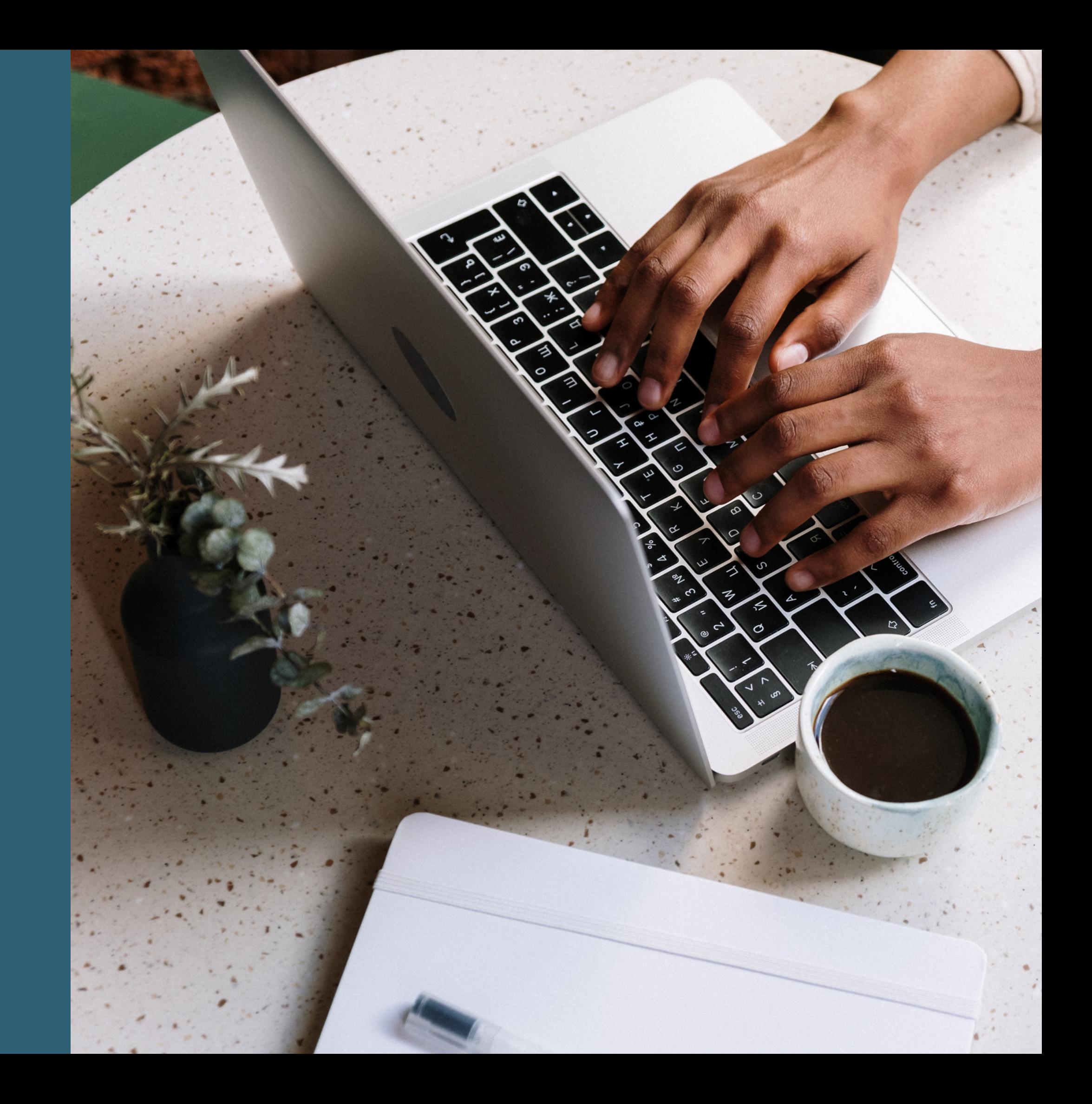

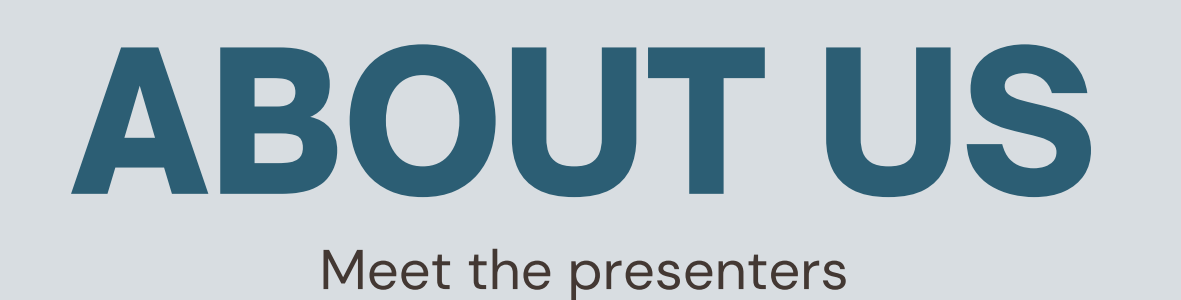

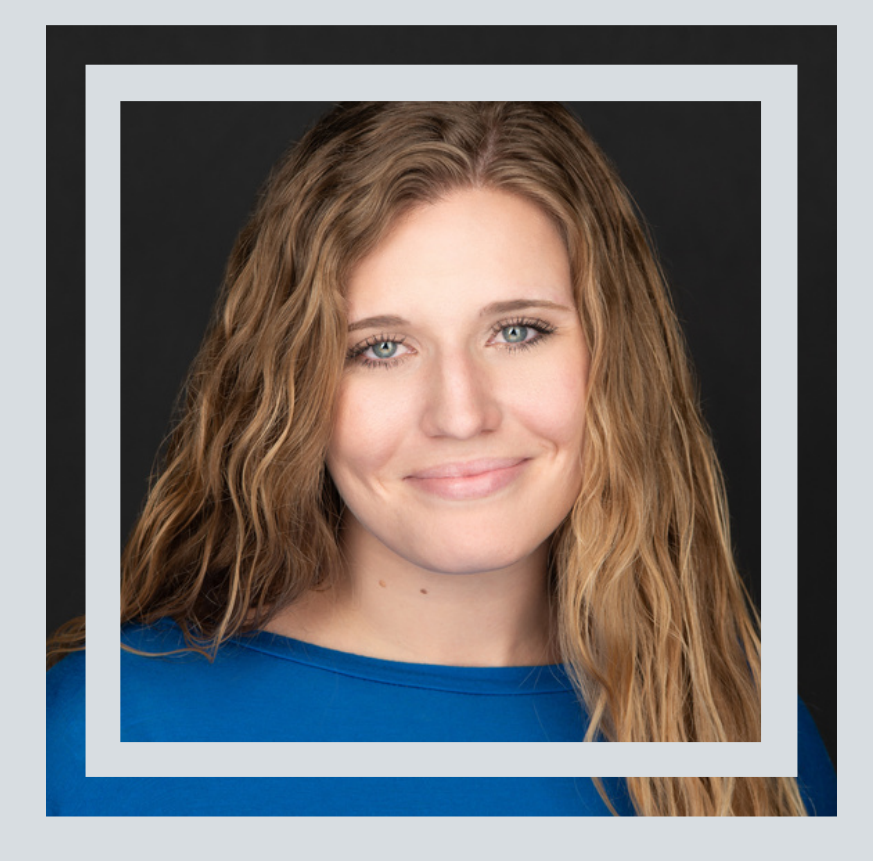

- LMFT in FL & GA
- Private practice owner
- Adjunct MFT professor

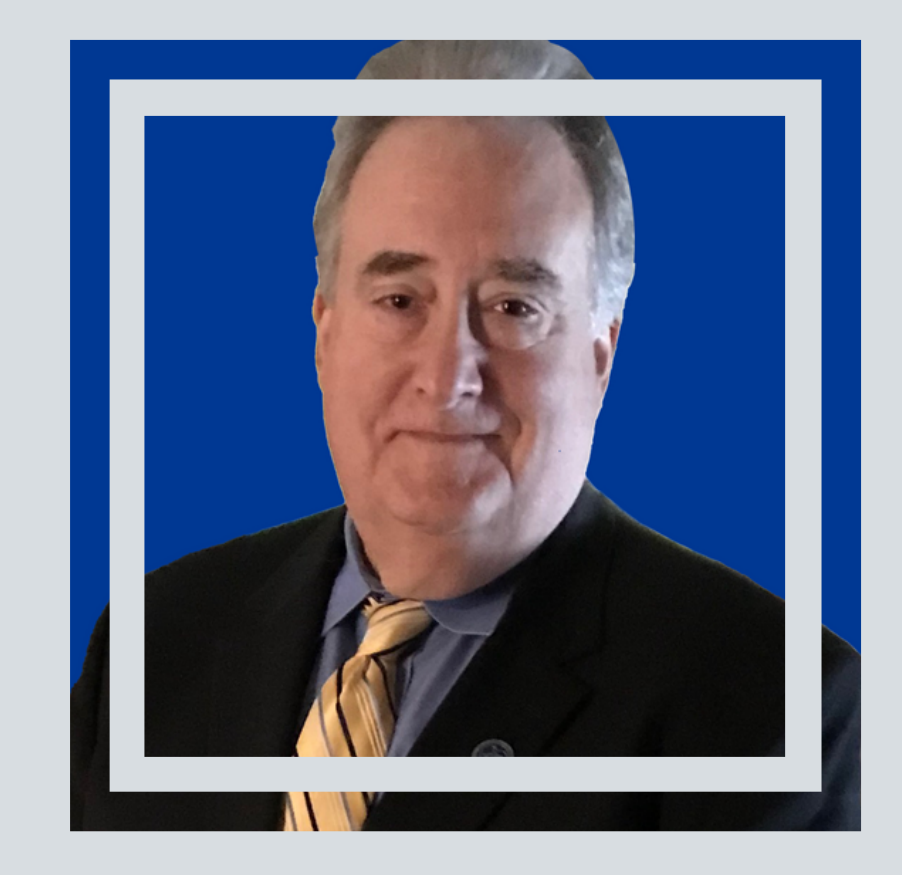

#### **ARIELLE S. BLUM PHD**

**RONALD J. CHENAIL PHD**

- Provost & Executive VP
- Co-Editor-in-Chief of TQR
- Author

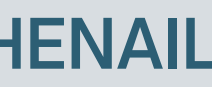

### Table of Contents

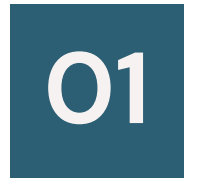

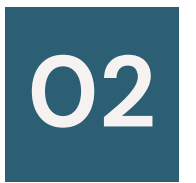

Exploration of tables and their common uses

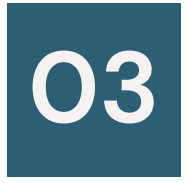

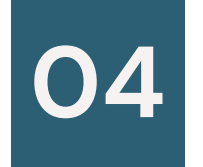

Review a case example

Discuss tables as quality control measures

Experiential data analysis using tables

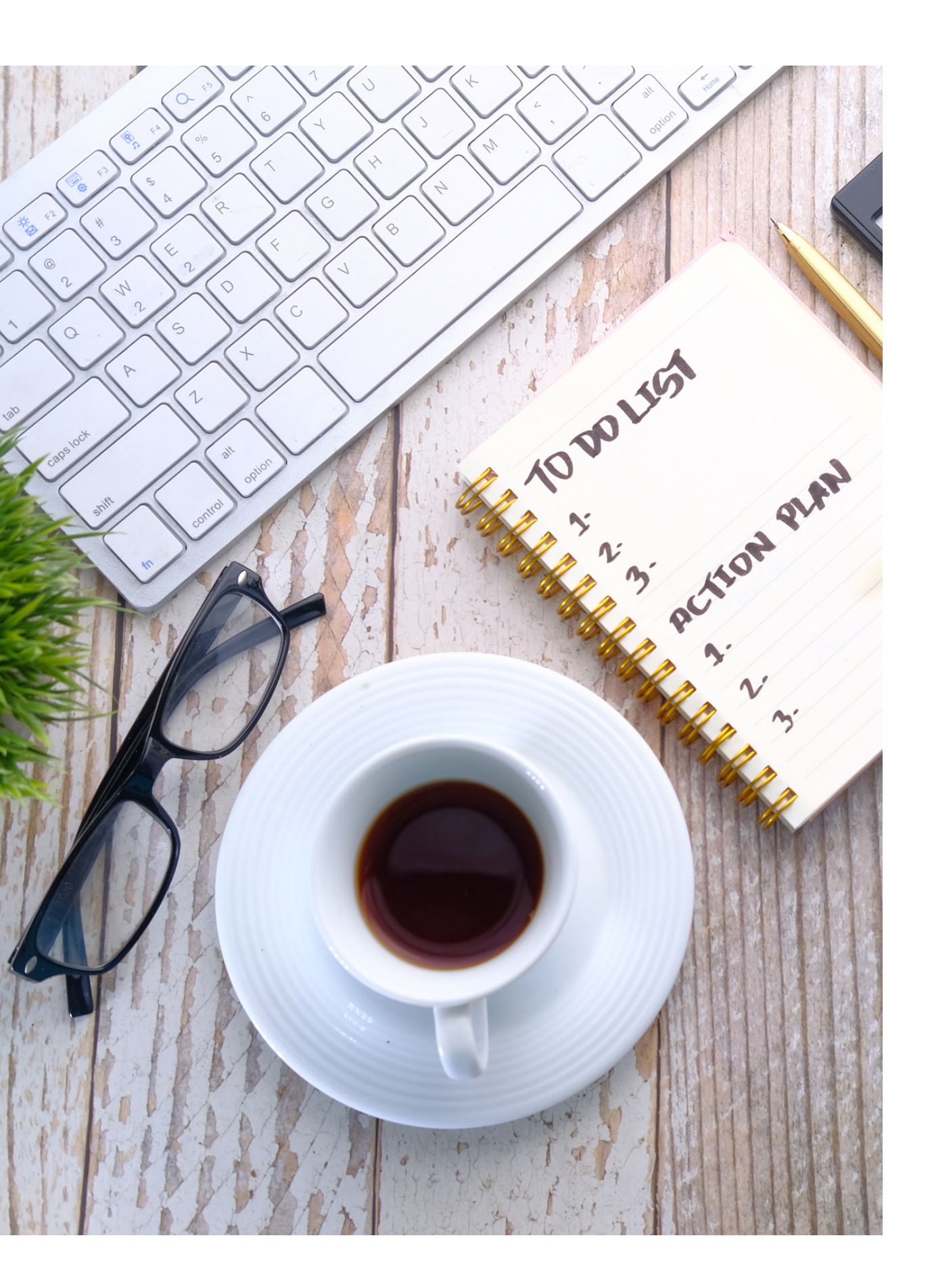

### Learning Objectives

- The participants will understand the use of tables in qualitative research
- The participants will learn how to use tables to manage the data analysis process
- The participants will be able to identify how to use Microsoft Word tools to improve table utilization
- The participants will understand how tables can be used as quality control measures

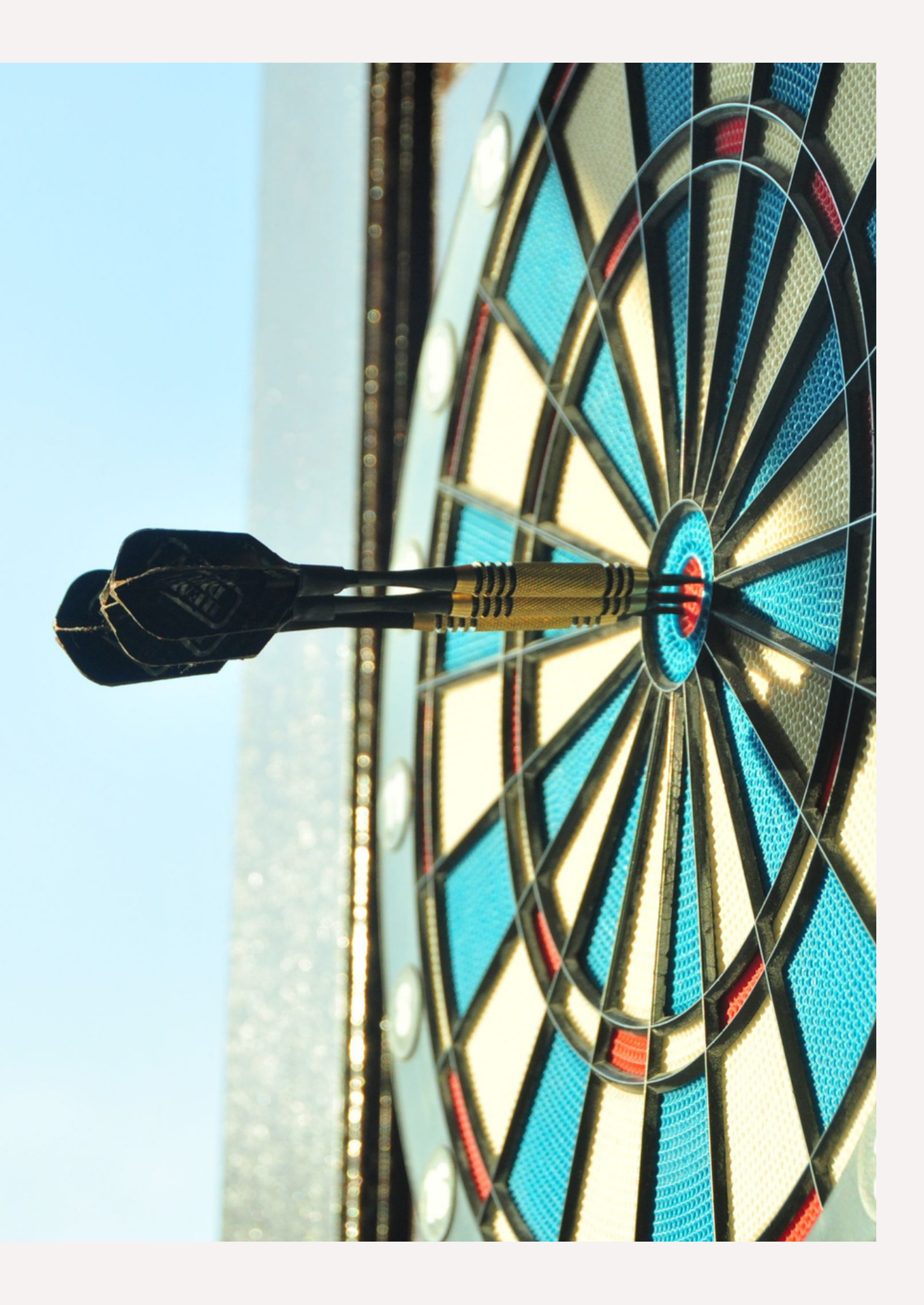

**What you can expect to get out of this workshop:**

A table is an item of furniture with a flat top and one or more legs

In medieval times, tables were covered in checkered cloth used to count money

Stacks of coins were the concrete realization of this information

### History of the word table

The story behind the concept we used today:

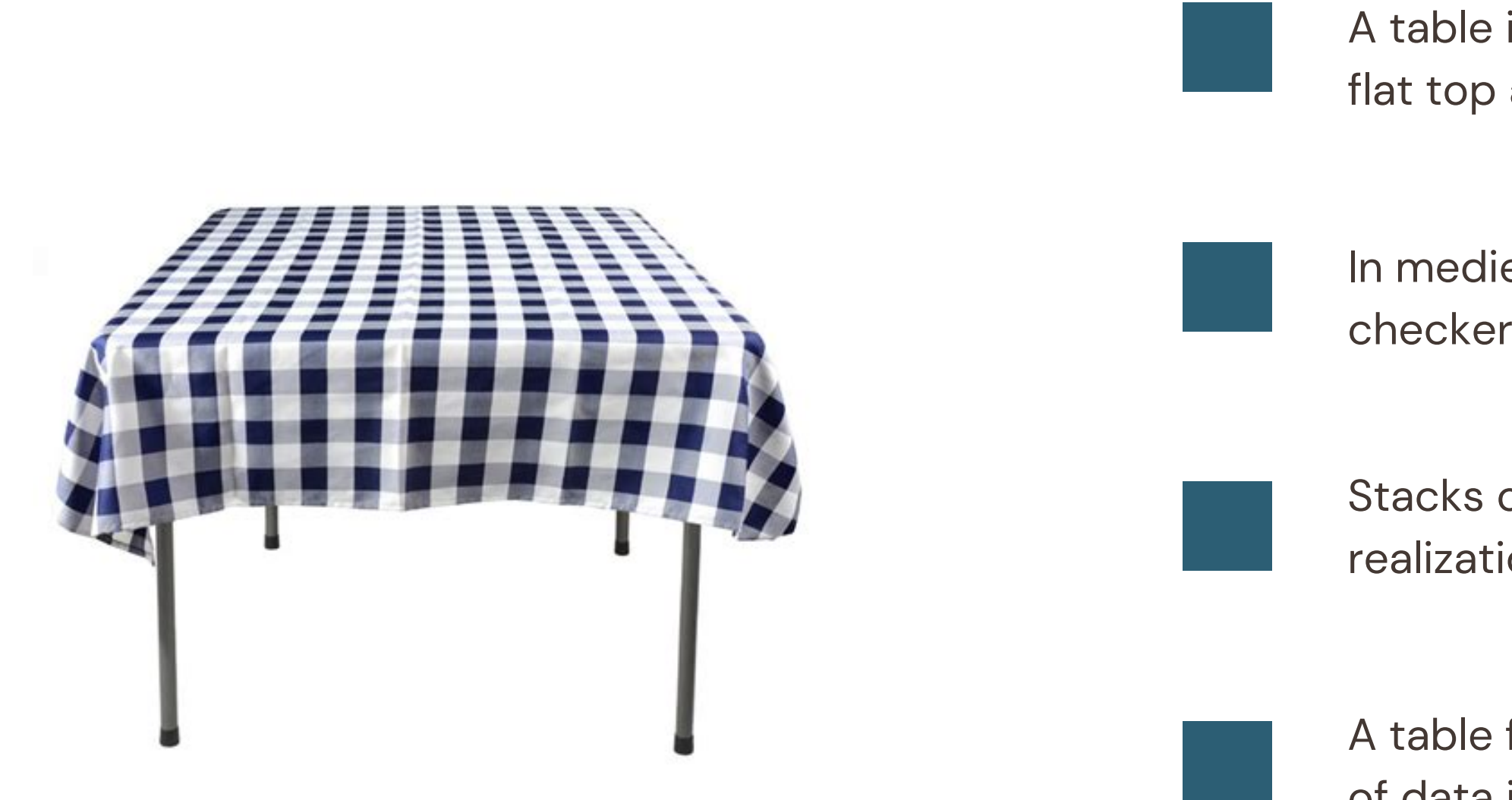

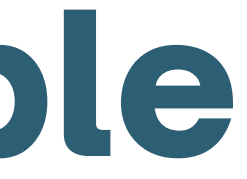

A table for information is an arrangement of data in rows and columns

One of the most useful functions of tables is to help organize and manage large amounts of data typically collected in qualitative research (Camoes, 2016; Cloutier & Ravasi, 2021).

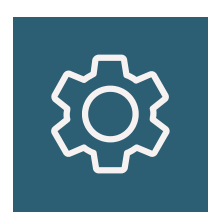

#### **Organization**

#### **Analysis**

#### **Reporting results**

#### **Quality control measure**

### Why use tables?

Tables commonly serve many different purposes in qualitative research including:

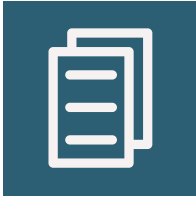

Tables also assist researchers in navigating and better understanding the data they have collected. This often involves the researcher using various tables to transform their data into findings.

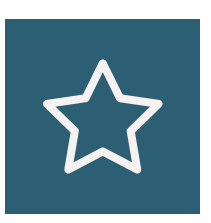

Tables are useful to communicate findings to the reader or audience in a clear, parsimonious, and convincing way (Cloutier & Ravasi, 2021).

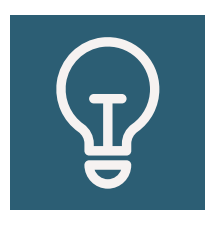

By providing a clear audit trail, both internally and externally, tables allow researchers to ensure credible and trustworthy results that are confirmable (White et al., 2012).

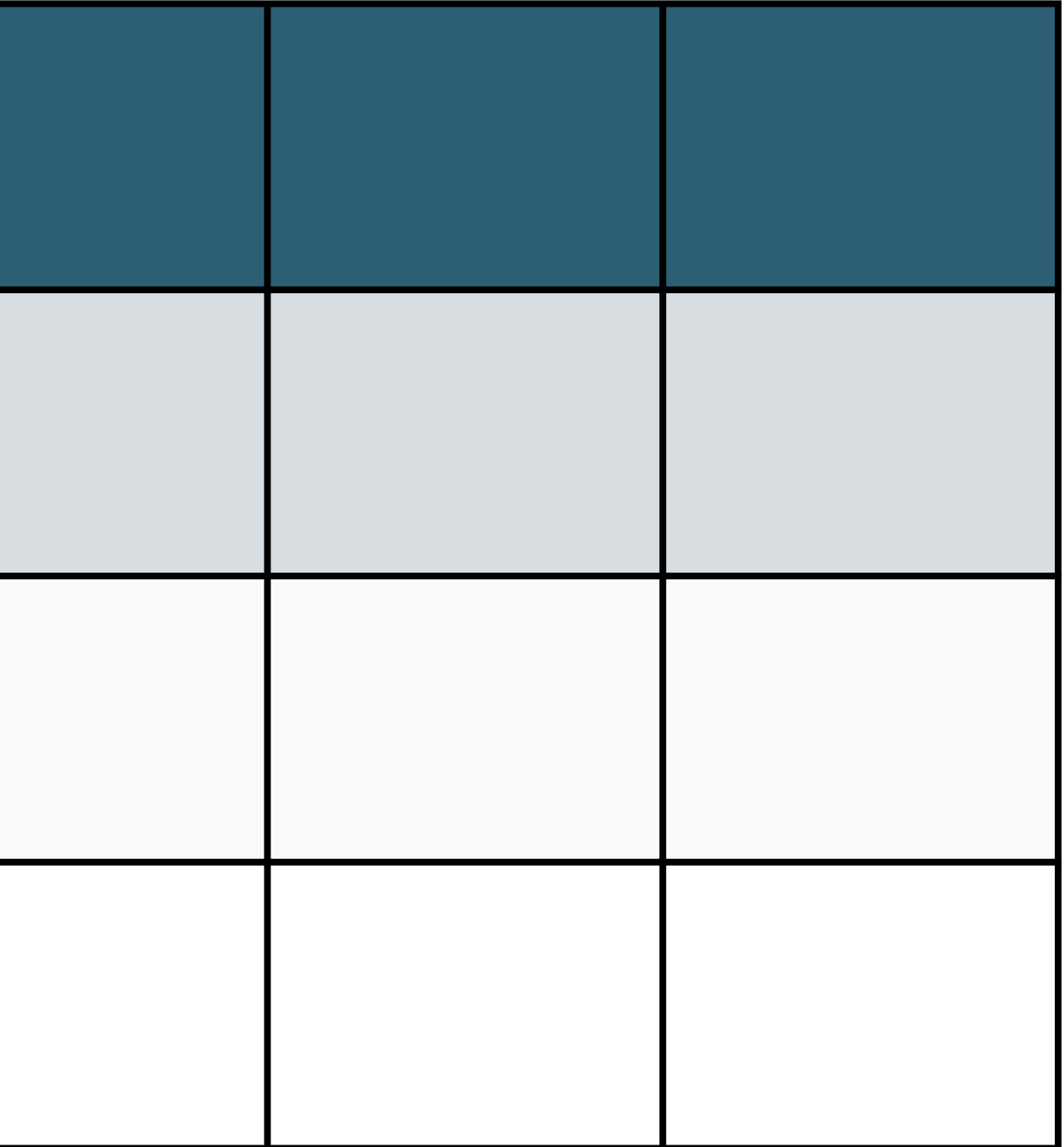

## Why Microsoft Word?

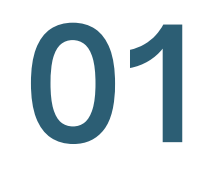

#### **Affordable**

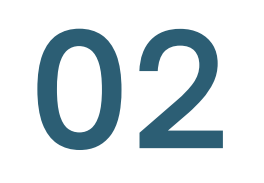

#### **Accessible**

**03**

#### **Easy to share with collaborators**

Lower cost than buying software to do data analysis and can achieve the same outcome.

Since it is so accessible, it is convenient to share with others. Additionally, the comments and tracking features make collaboration easy.

Many academic institutions provide complementary access to the Microsoft Suite, or it is easy to access from Microsoft directly if needed.

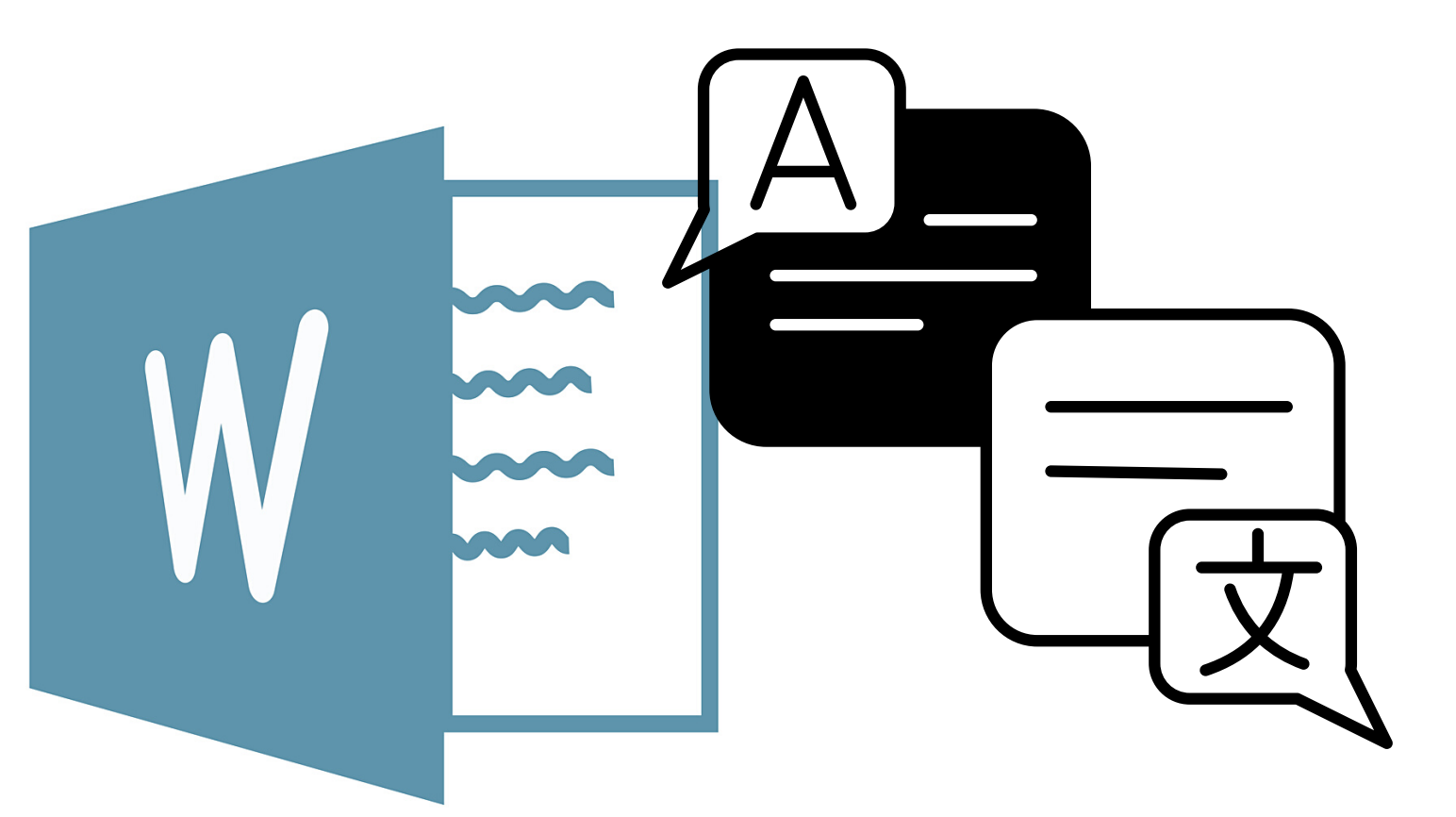

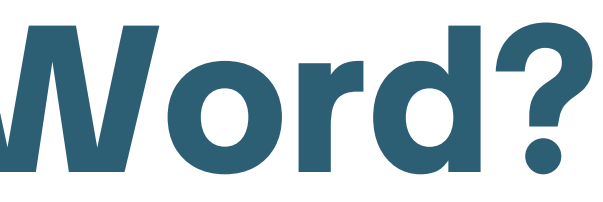

### **Case example**

**Arielle's role**: PhD candidate **Ron's role**: Dissertation Chair

*Research questions*: 1) what were the lived experiences of supervisors using technology-assisted distance supervision (TADS) 2) if and how supervisors using TADS addressed legal and ethical concerns in comparison to traditional, in-person supervision?

Sampling technique: Purposive sampling of AAMFT Approved Supervisors to the point of saturation

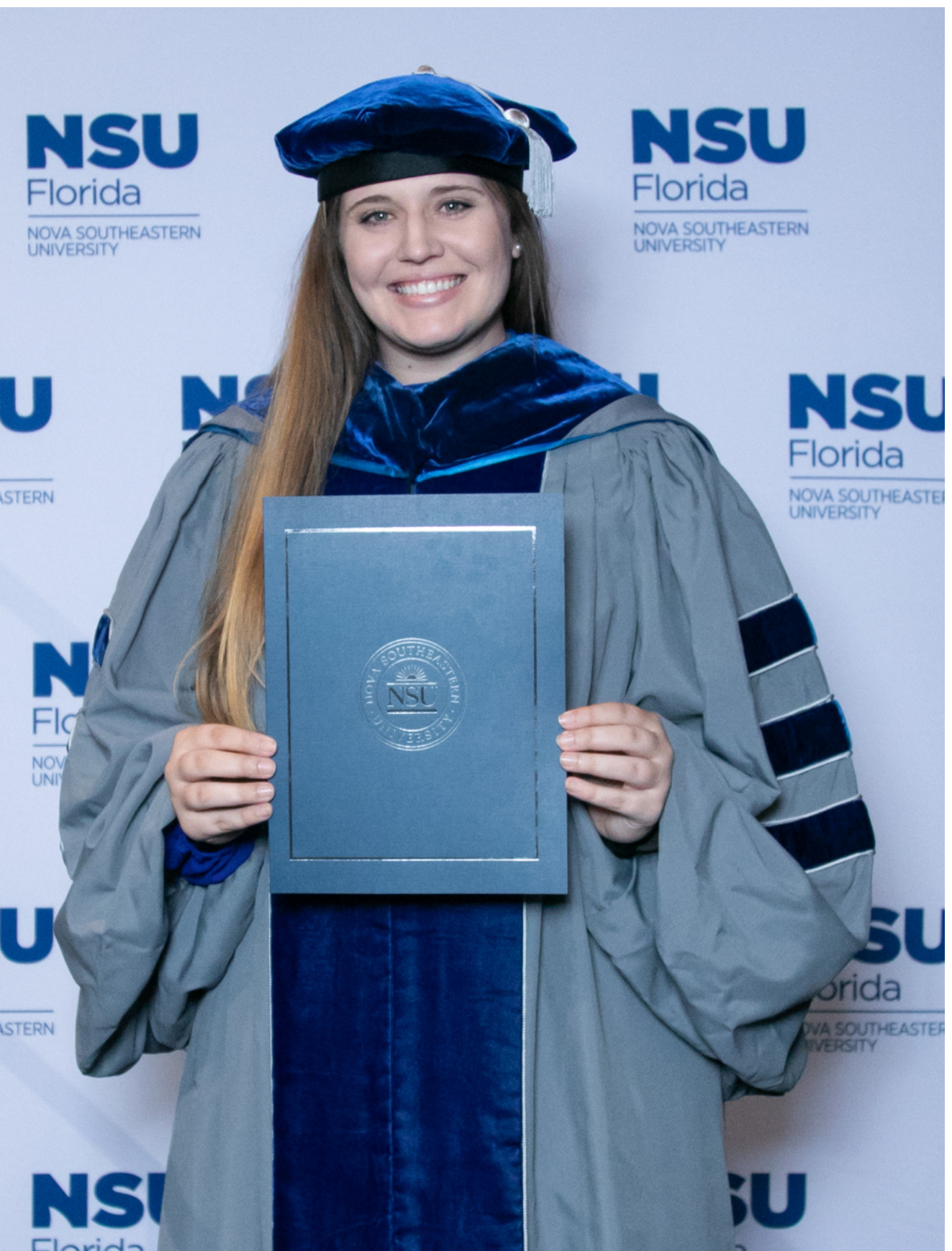

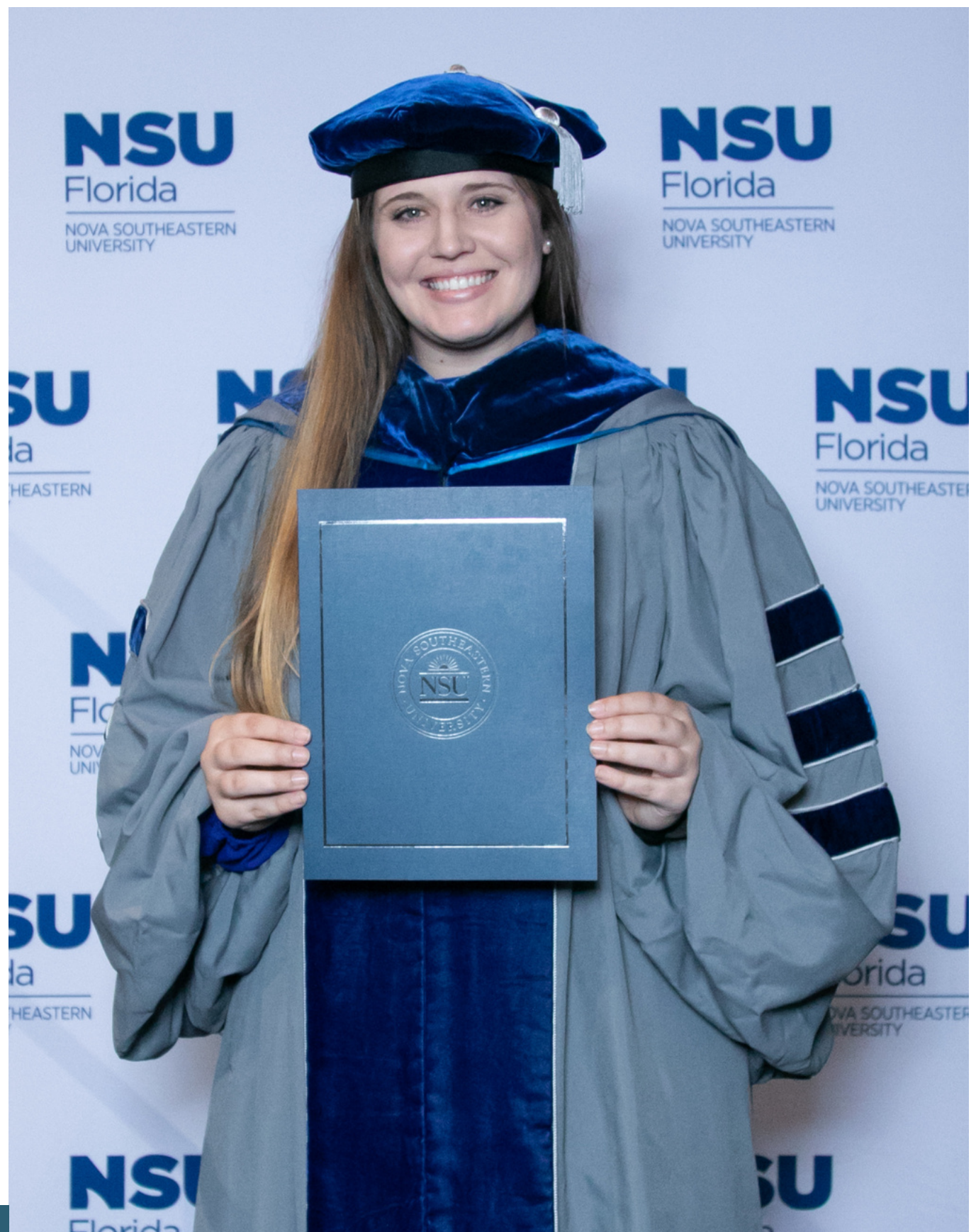

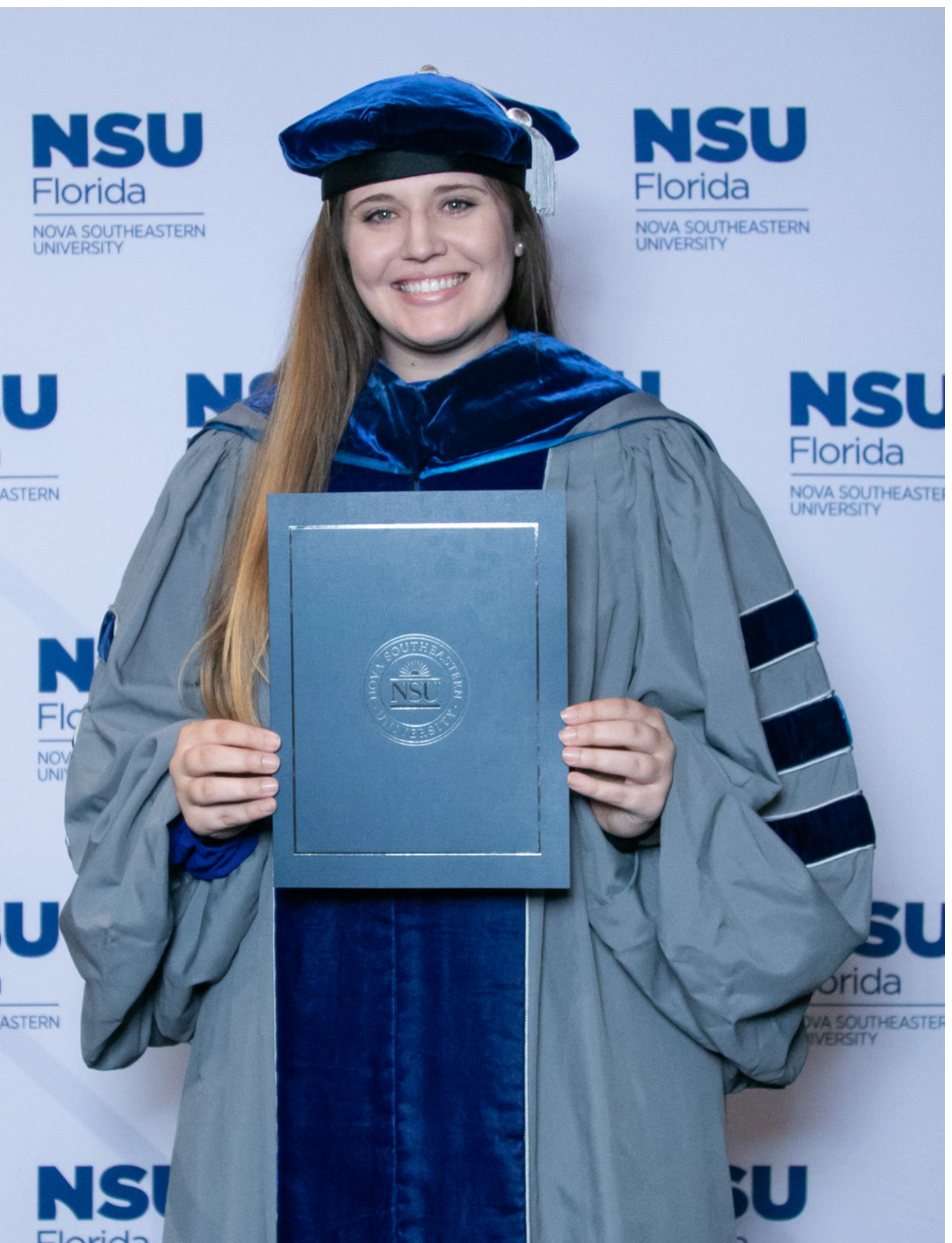

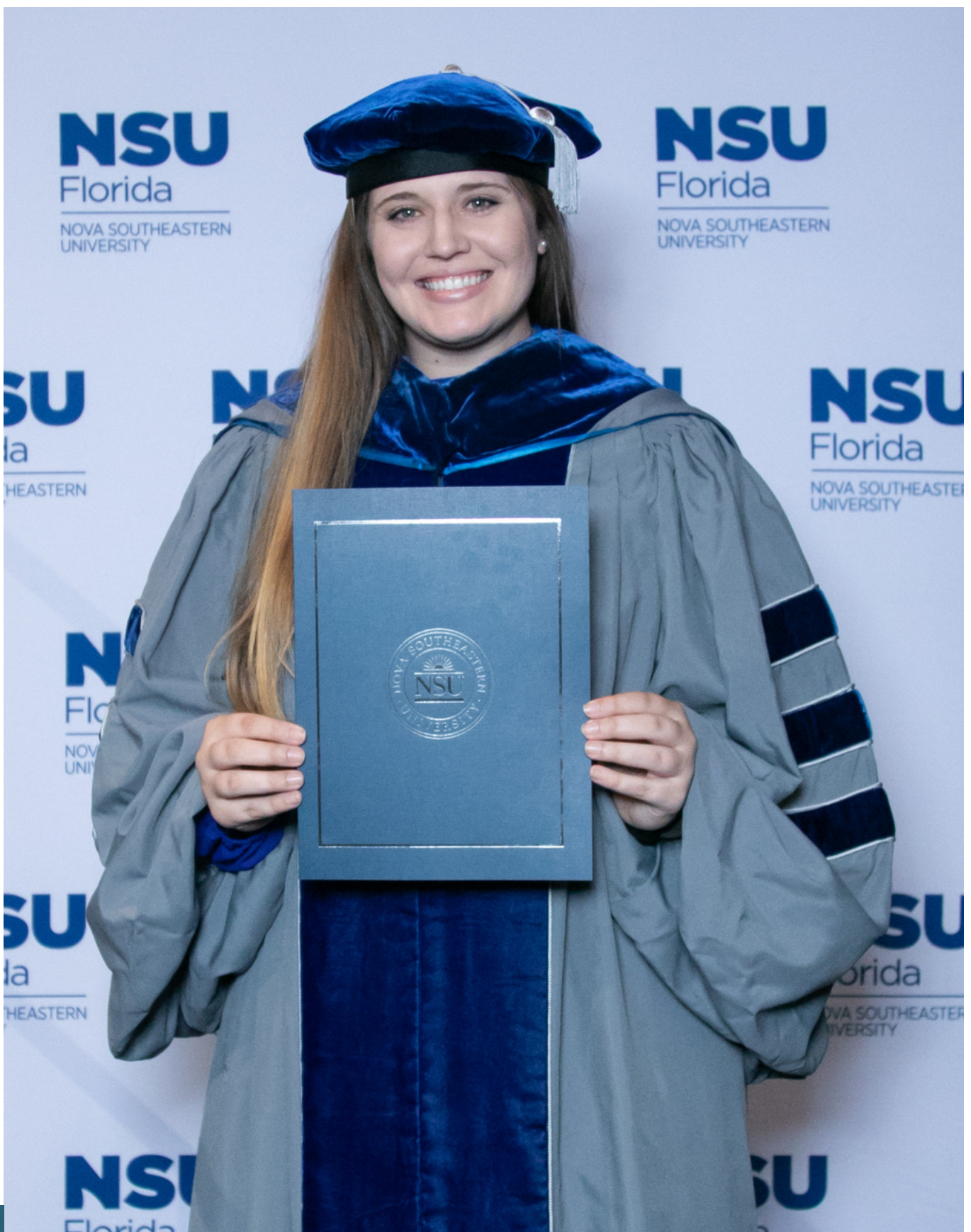

**Dissertation Title:**

**Exploring Marriage and Family Therapist Supervisors' Experiences Utilizing Technology-Assisted Distance Supervision**

### **Case example**

*Qualitative research method*: Transcendental phenomenology (Moustakas), including the Van Kaam method of organizing and analyzing phenomenological data.

*Research findings*: *Research question 1 found the essence of the supervisors' lived experience is that supervision is about the quality of supervision being delivered. Three themes were identified as personal relationship, self-of-the-therapist, and convenience. Research question 2 found engaging in TADS was a learning process for the supervisors, but they all had an overall positive experience providing supervision virtually. Two additional themes were developed of distinct but equal and professional liability.*

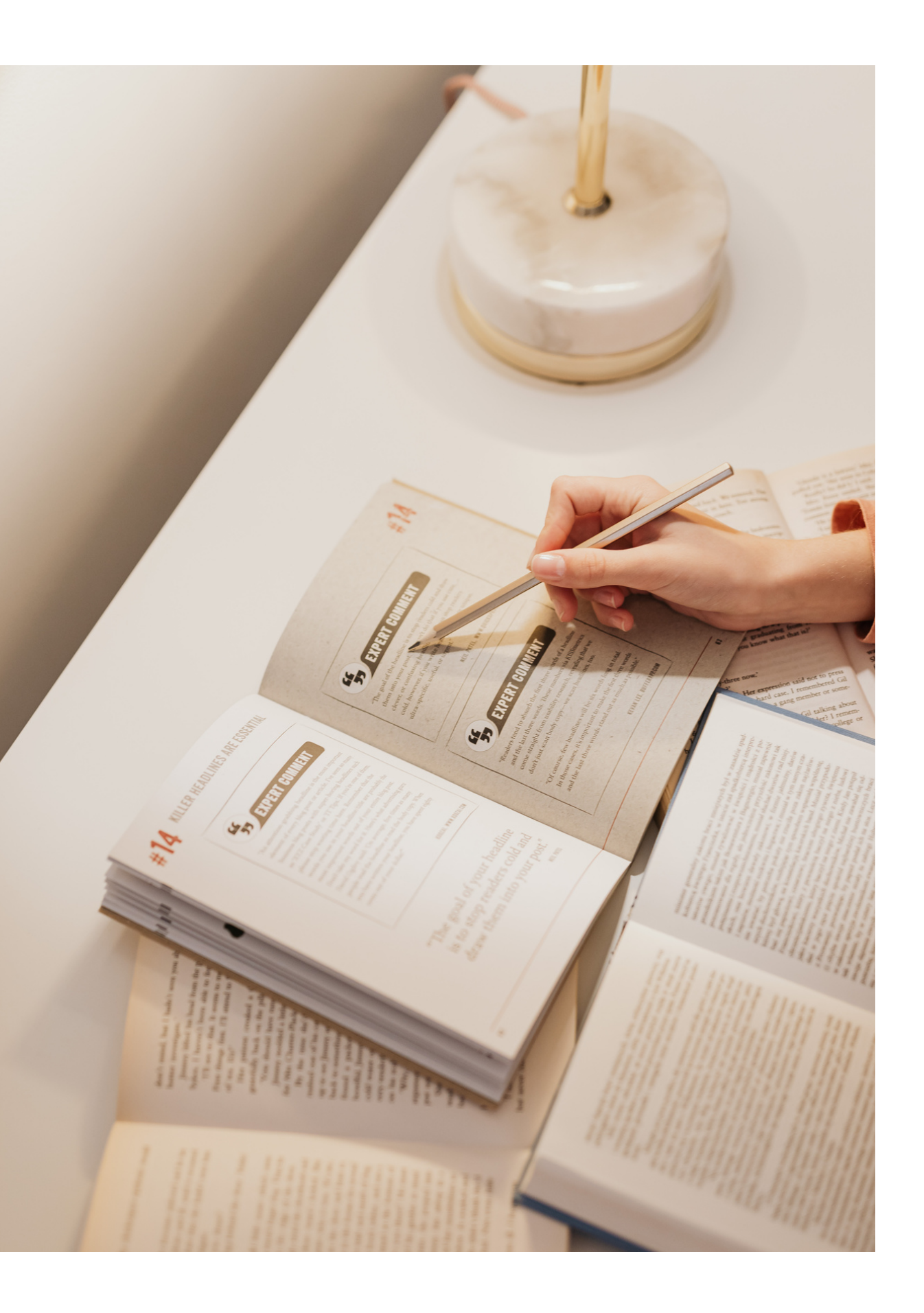

**Dissertation Title:**

**Exploring Marriage and Family Therapist Supervisors' Experiences Utilizing Technology-Assisted Distance Supervision**

### Organization

First, I organized the data by putting it into a Microsoft Word document. One Word document was used for each participant. Then, I organized the transcripts by interview question.

Once the relevant data was under the correlating question, I began to use the comments feature to code the data as I developed themes. Using the comments in this way allowed for a higher level of analysis, since after the initial coding (seen here) was done, more comments were used to code with increasing levels of abstraction.

Question 3 - Can you tell me about your we marriage and family therapists?

"Once COVID hit, all clients went virtual, remains virtual, even though we could mal convenience of it is hard to beat. There's so convenience is king at the moment." (30:21

"I have four or five supervisees right now th  $(31:19)$ 

"I have supervised students, associates, an done the whole spectrum of MFTs" (32:18)

"Broadly, I'm an experiential therapist, I do And, so in general, even with my students, like it would be with a client. Not because know the space in which they're coming fro

"Raw data is fun because vou can hear pro student supervisee. She has been with me confidence. I'm not just seeing it or letting can point out things she's doing differently

"By the time they graduate, this is particul balance" (35:50)

Question 4 - Can you describe the role of Supervisor?

"Watching video is easier than it was when very easy. That's helpful. And there's diff

allowed to show video, she can only sho between where she can see the video, but

"Like I said before, the convenience. Like I be able to come to my office because of the

"I think it also allows for... this is one of understand lifecycle and family developme do supervision, we can still do that. We don to the office with a cold. So, it makes it's fle

"It all seems really practical, the technology

Question 5 - Can you describe the experie uses technology to facilitate the practice o

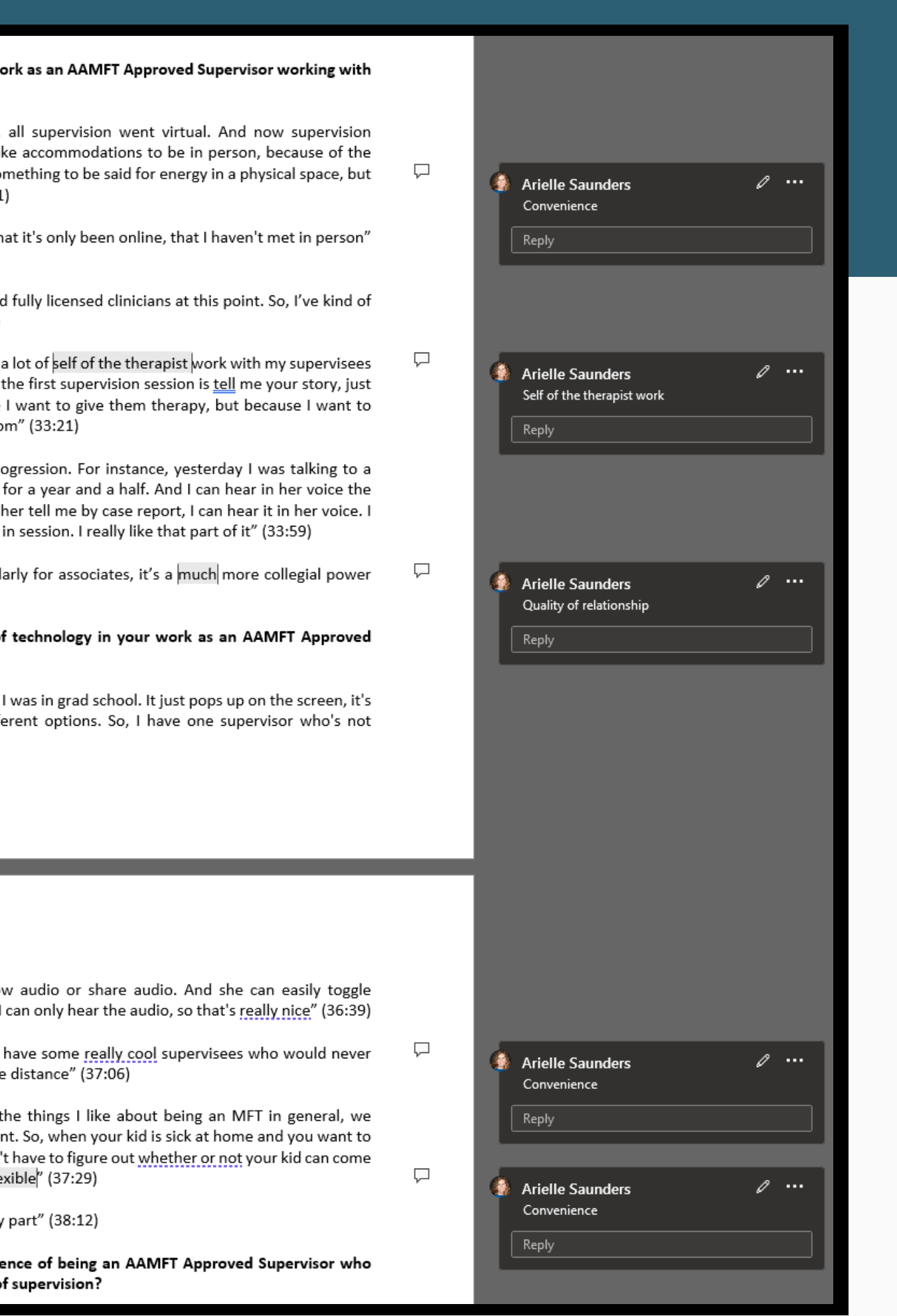

### Using the Microsft Word comments feature

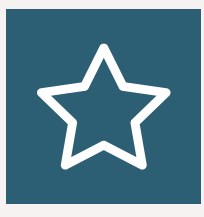

The comments were used to clarify ideas and concepts, as well as to communicate with myself as I analyzed and synthesized the lengthy document over the course of months. This included leaving notes, asking questions, and provided direction for next steps.

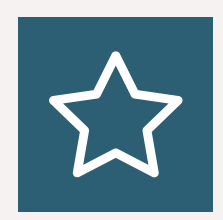

The comments serve as a quality control mechanism since they allow you to see changes you have made throughout the lifespan of the document. Additionally, I used them as a way to demonstrate to my Chair that I made the changes I was asked to make.

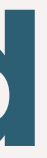

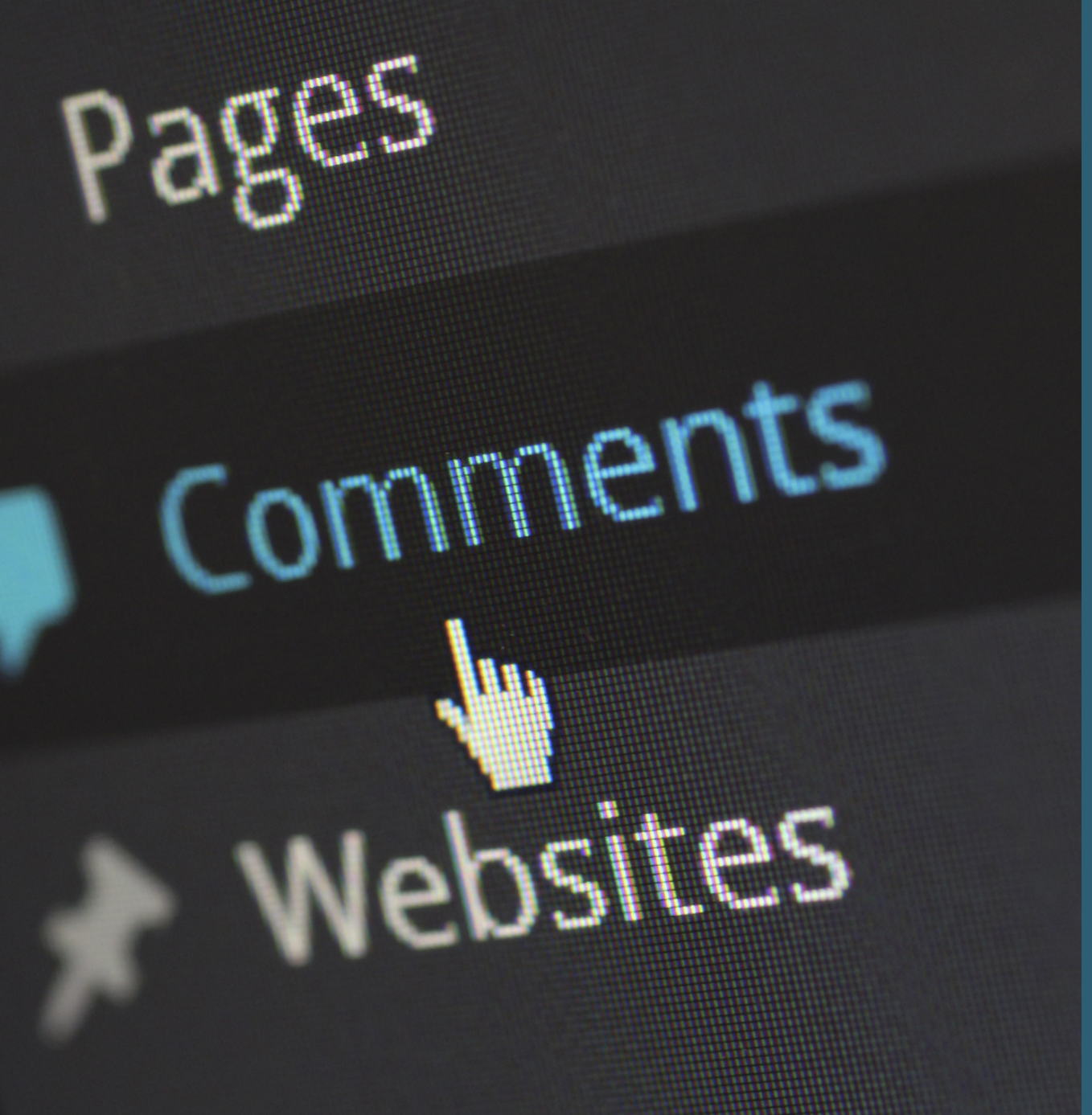

#### **Rigor and Trustworthiness**

#### **Analysis**

Download data/transcripts & copy into a Microsoft Word document

Create table in another Microsoft Word document

Input direct quotations from document #1 into the table as appropriate. This will be for each research question asked to pull out all significant direct quotations that serve as the **data**.

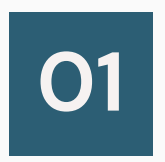

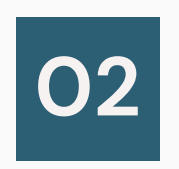

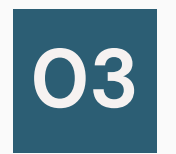

### The creation of the table

#### **Getting started:**

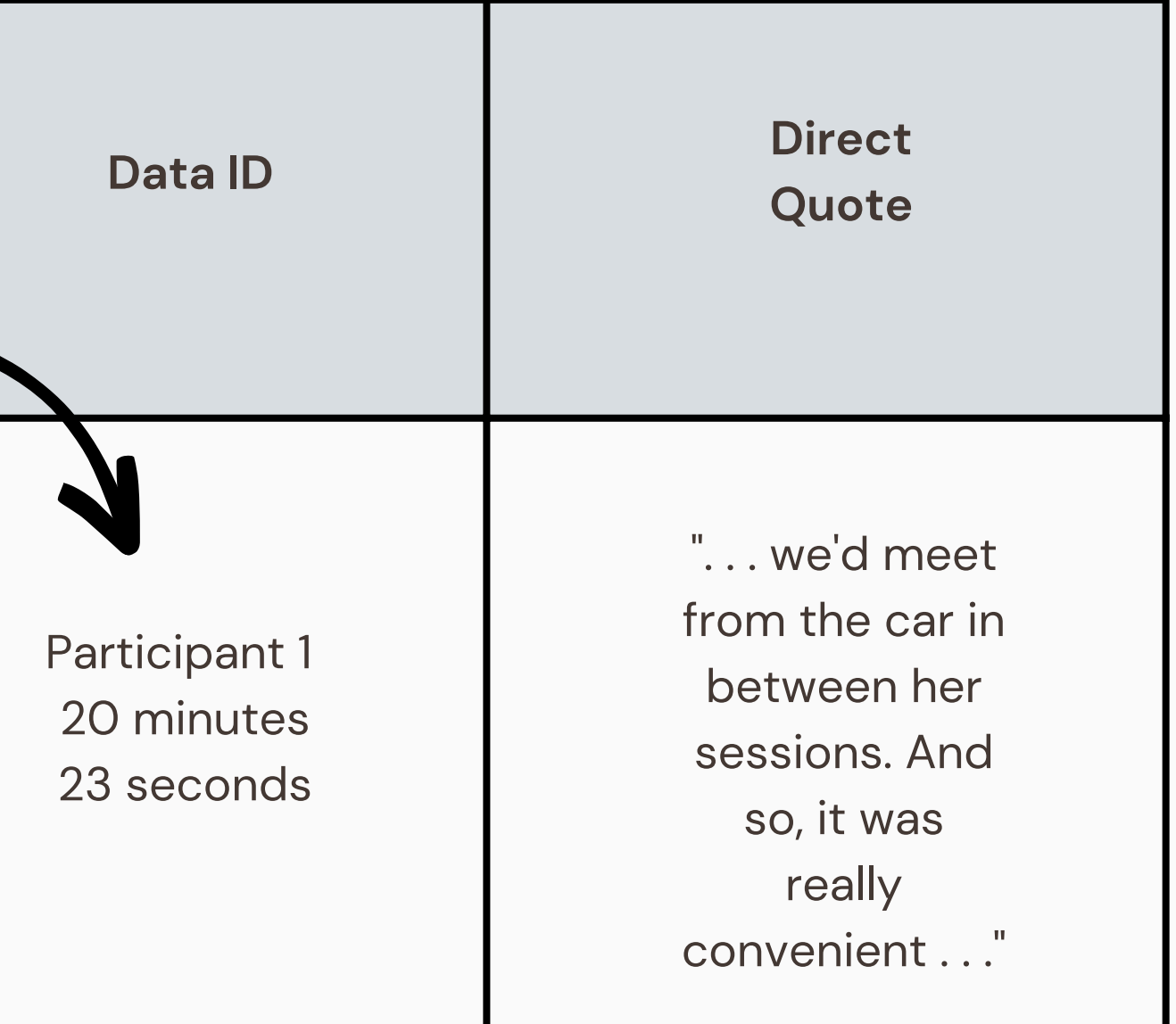

#### **Participant 1**

#### **Question 1:**

"And then, my other supervisee, she was in like a community mental health and was doing inhome therapy, so we'd meet from the car in between her sessions. And so, it was really convenient . . ." (20:23)

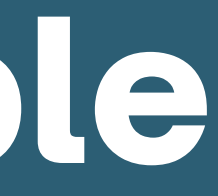

### Table creation, cont.

**Repeat the process with each participant for each research question.**

**Start to categorize together to develop themes. When doing so, place similar quotations together in the table.**

#### **Participant 2**

#### **Question 1:**

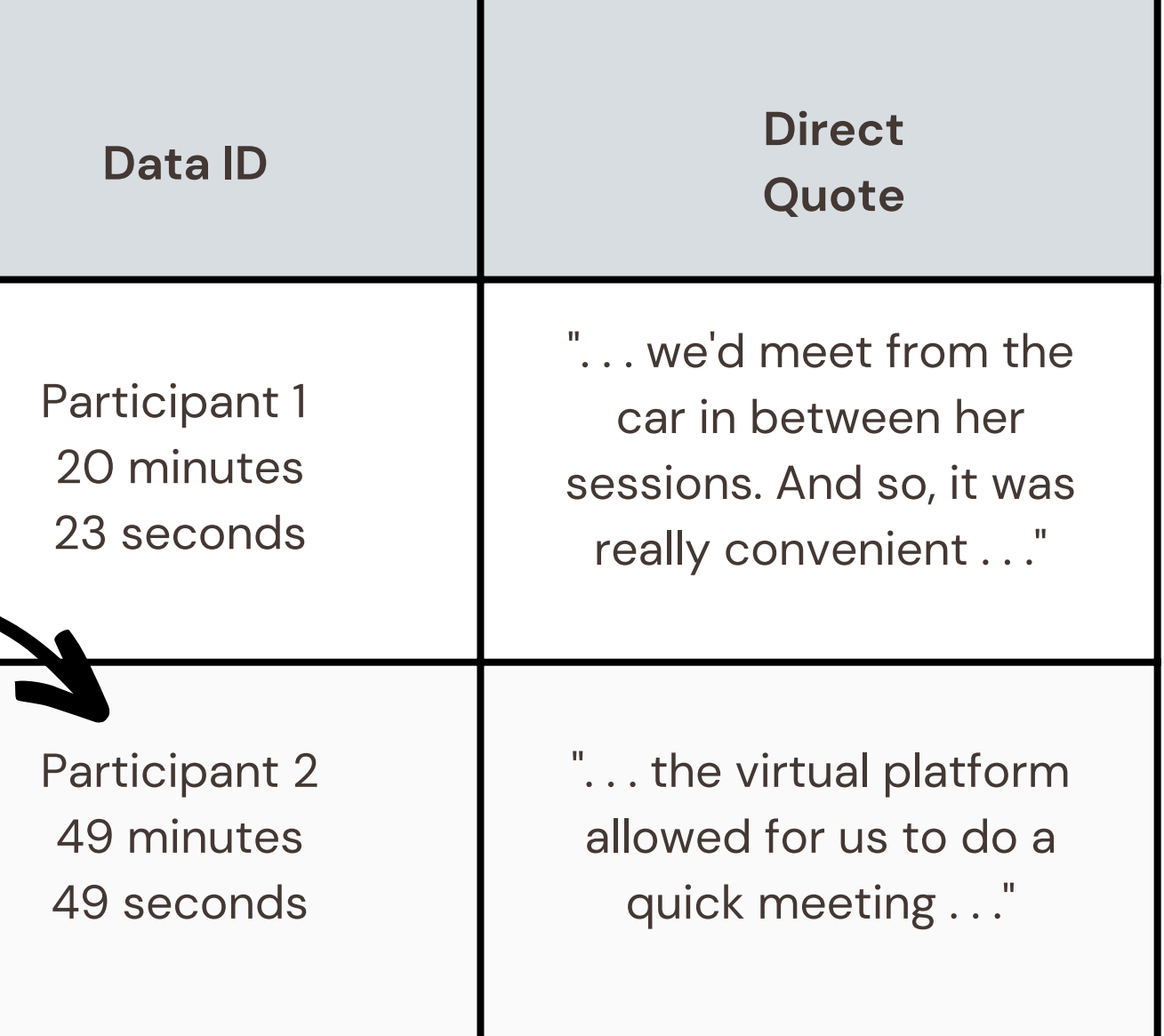

"I have supervisees in GA, TN, and FL. There have been times when a supervisee needed to have a conversation with me for reassurance. So, the virtual platform allowed for us to do a quick meeting to help with a particular question they had" (49:49)

### Adding to the table

#### **Add the following categories to the Microsoft Word table, then:**

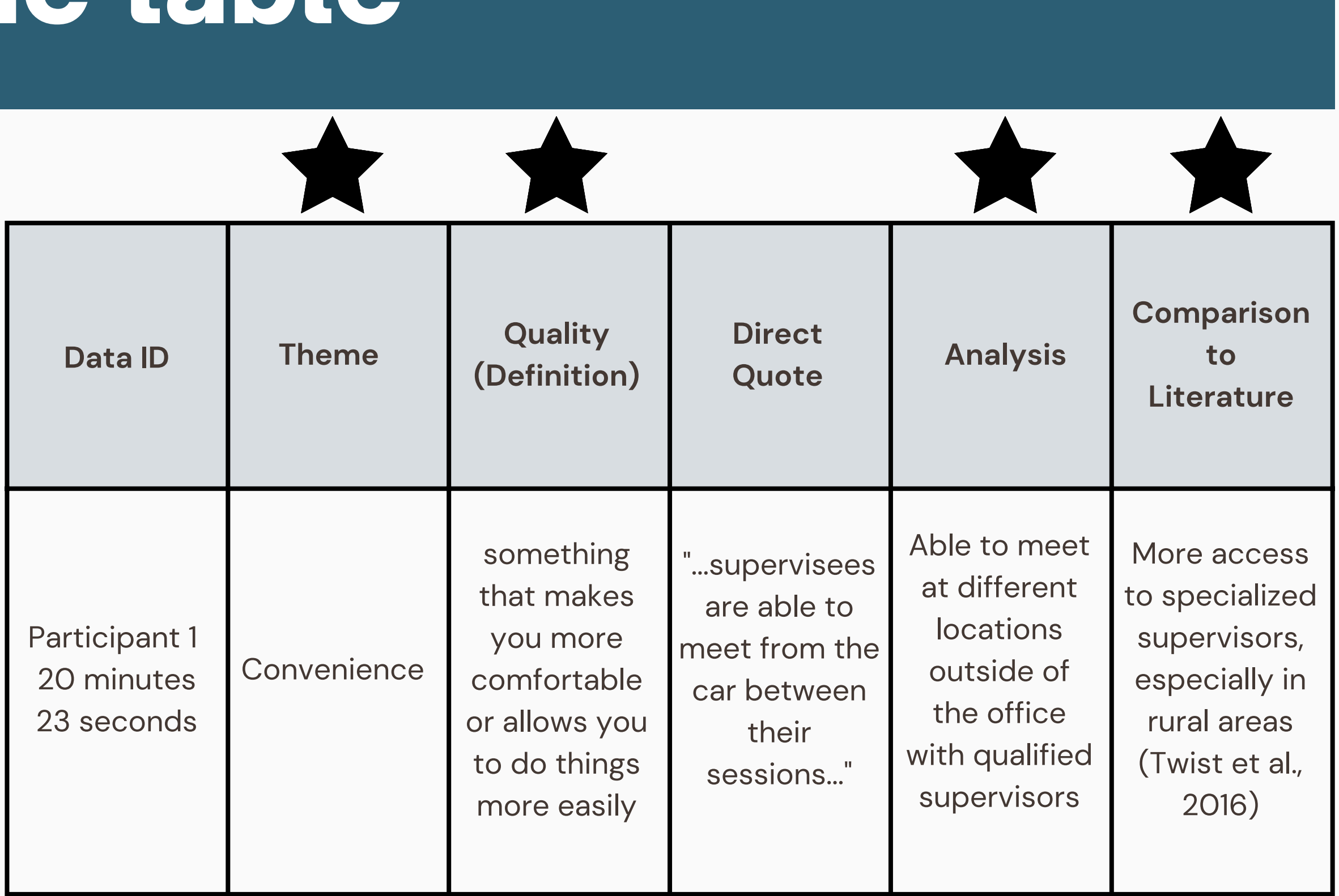

Decide on the name for each theme

Use the dictionary and the literature to define the theme, thus Identifying the **quality**

Use the **analysis** section to break down all of the direct quotes within each theme

**01**

**02**

**03**

Review relevant literature to determine if the finding is unique, supported, or contradicted by the literature

**04**

### Theme development

When using Microsoft Word, there are several helpful features that can be used for coding and theme development:

The search feature connects to a dictionary feature, that provides multiple definitions and the origin information of the word. It also provides links to various web pages that include definitions, meanings, synonyms, and antonyms for the selected word.

The synonyms feature also shows several synonyms for the selected word and provides the option to link out to a thesaurus.

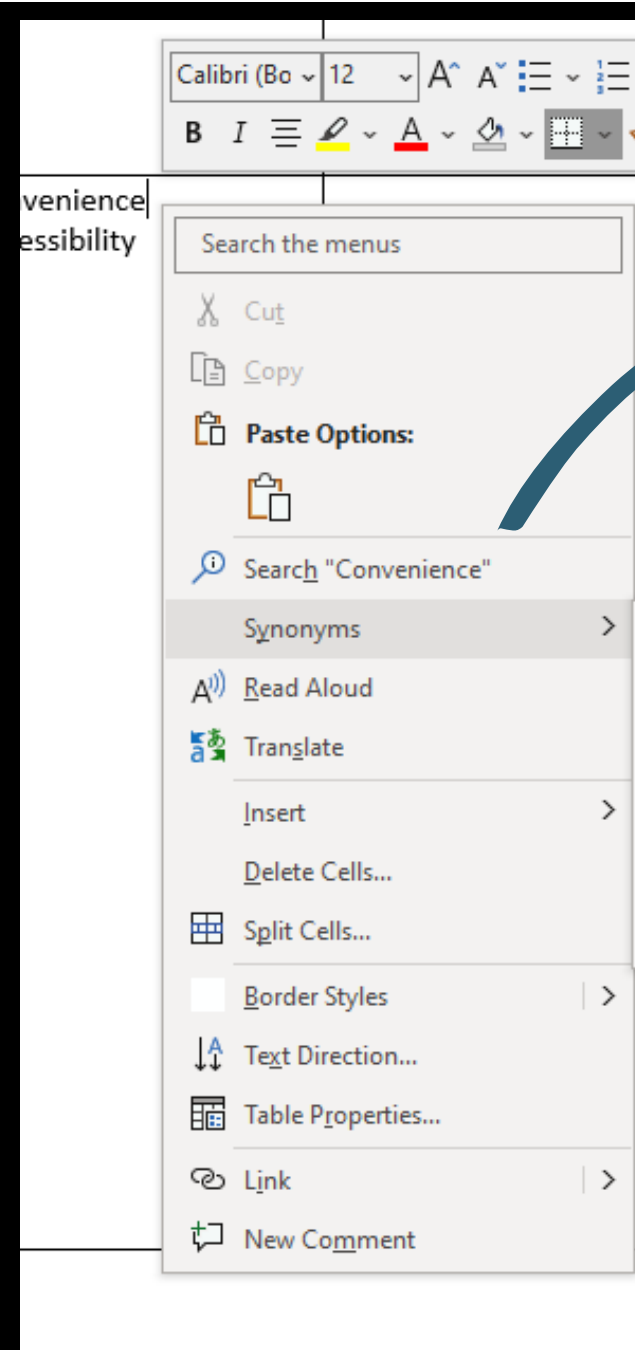

l can we can keer 爵 New S Insert Delete Comment "And then, my other supervisee, she was community montal d was doing in hi therapy, so we'd me the car in between I sessions. And so it wa convenient, otherwis have to like go out of like Rome, Georgia ar lown Suitability : was Expediency re ac Ease Opportuneness Accessibility Ell Thesaurus... in other appointments day" (21:17) "Again, just the acces been really great" (2

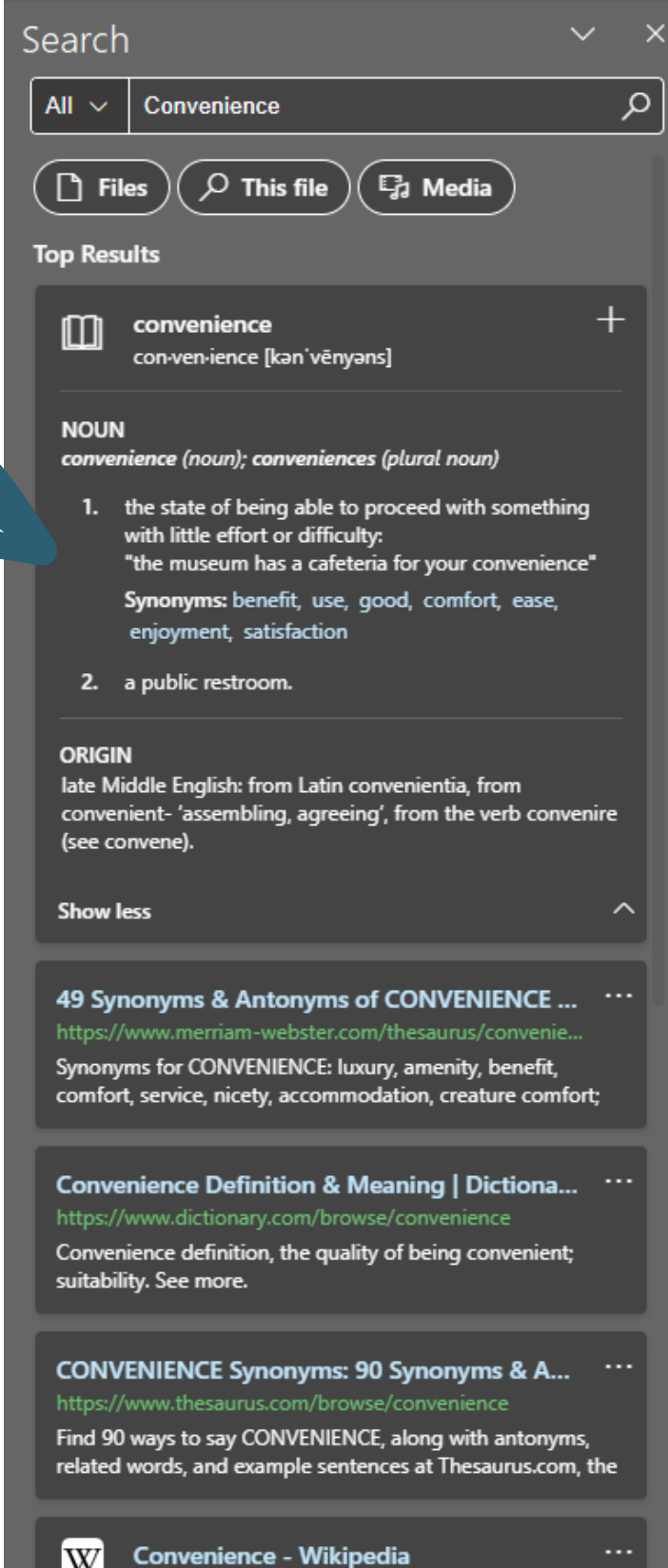

ttps://en.wikipedia.org/wiki/Convenience

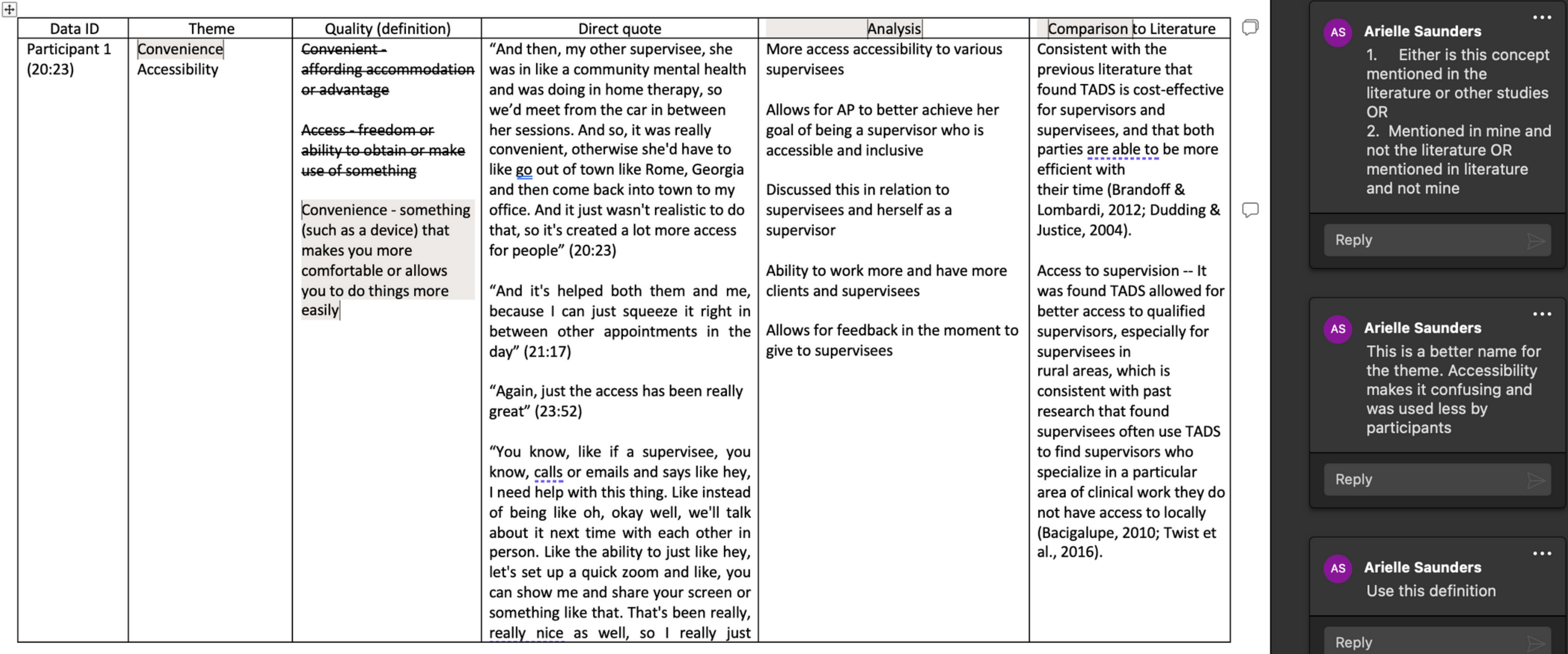

The proof is in the pudding

This is what the table led to in the results & discussion sections respectively.

#### **Theme 3: Convenience**

To be convenient is to "something (such as a device) that makes you more comfortable or allows you to do things more easily" (Merriam-Webster, n.d.). Convenience was found to be a key beneficial aspect of TADS. By using technology to communicate in real time, despite geographical distance, both supervisor and supervisee can more easily engage in the supervision process. Supervisors in the current study found TADS has "created a lot more access for people" (respondent 1). This aligns with

### RESULTS

literature on the topic dealing with the challenge many supervisees face due to the location of their physical residence, particularly those who work in rural or remove areas (Twist et al., 2016). TADS allows supervisees to work with specific types of supervisors they normally would not have been able to access, as described by a participant who identified as a person of color:

Respondent 1: One of my supervisees is a person of color and really wanted a person of color supervisor. If I would have said I'm sorry, you have to come to my office every time, I would have closed the door on a person who really needed help and wouldn't have been able to get it otherwise due to being in a small town. And so, the technology just creates more ways for me to attend to my larger mission as a clinician. There are some underserved areas out there as far as number of clinician's go, and so that influence could be insurmountable. If you have someone who has a desire to work in that underserved area, then you can be a part of that process to bring services to that area by supervising them. This supervisor, along with the other supervisors in the study, referred to a higher purpose associated with being a supervisor. It was found they provide supervision

services as a way to positively contribute to the overall field of marriage and family

#### Convenience

45

Supervisors found TADS to be convenient for a variety of reasons, such as the ability to connect to a larger number of supervises, the decreased need to travel outside of the office, the capability to work from home, and the ability to provide in the moment

### DISCUSSION

62

supervision despite being in a different physical location than a supervisee. This pattern of results is consistent with the previous literature that found TADS is cost-effective for supervisors and supervisees, as well as both parties are able to be more efficient with their time (Brandoff & Lombardi, 2012; Dudding & Justice, 2004). Additionally, the participants in the study reported on the aspect of access to supervision. It was found TADS allowed for better access to qualified supervisors, especially for supervisees in rural areas, which is consistent with past research that found supervisees often use TADS to find supervisors who specialize in a particular area of clinical work they do not have access to locally (Bacigalupe, 2010; Twist et al., 2016). The current study found supervisors are also sought out virtually due to personal distinguishing features. For example, one participant reported she has had multiple supervisees seek out her supervision services because they wanted to be supervised by a woman of color, as they identified in the same way. While the participant lived in the same state as the supervisees, they lived several hours away from one another and would not have been able to work together if not for TADS. Thus, not only does TADS contribute to increased representation and inclusion, but it also allows the field of marriage and family therapy to expand in new ways and for people who might not have otherwise had access to inclusive services to do so in a convenient manner.

### Tables as Quality Control Measures

- The use of direct quotations
- Making it easier for another researcher to replicate, indicating dependability
- Showing credibility through the alignment of the research question, data, analysis, and results
- Confirming a clear link between the data and the findings

Allowing for collaboration between researchers or researcher/supervisor Demonstrating the presence of higher levels of abstraction over time Encouraging a continual process of

- process
- 
- 
- 
- process

• Showing transparency in the research

reflexivity on the part of the researcher

Creating a real-time audit of the analysis

**The table itself acts as a measure for rigor and trustworthiness through:**

#### **The comments feature acts as an additional quality control measure by:**

# It's time to test your dynamic table skills!

**We will be transitioning from this PowerPoint into Microsoft Word.**

**You will be given a couple of data excerpts to analyze in real-time using a Microsoft Word table.**

# THANK YOU

*We appreciate your time and look forward to seeing your work*

**CONTACT US**

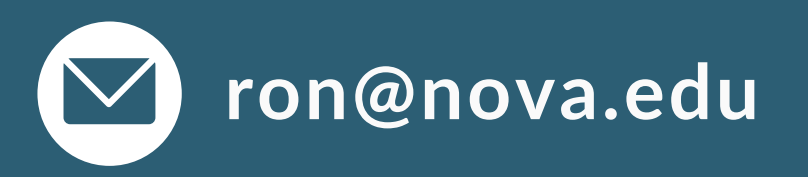

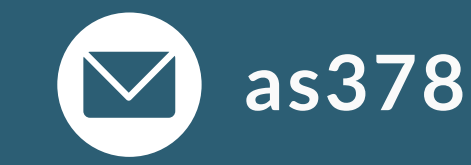

#### **ron@nova.edu as3788@mynsu.nova.edu**